Estimado padre o tutor:

¡Buenas noticias! Nuestro distrito escolar tiene una suscripción a *World Book Online*. Esto significa que tienes acceso GRATUITO en tu hogar o fuera del hogar a través de cualquier dispositivo conectado a Internet.

## **¿Qué es** *World Book Online***?**

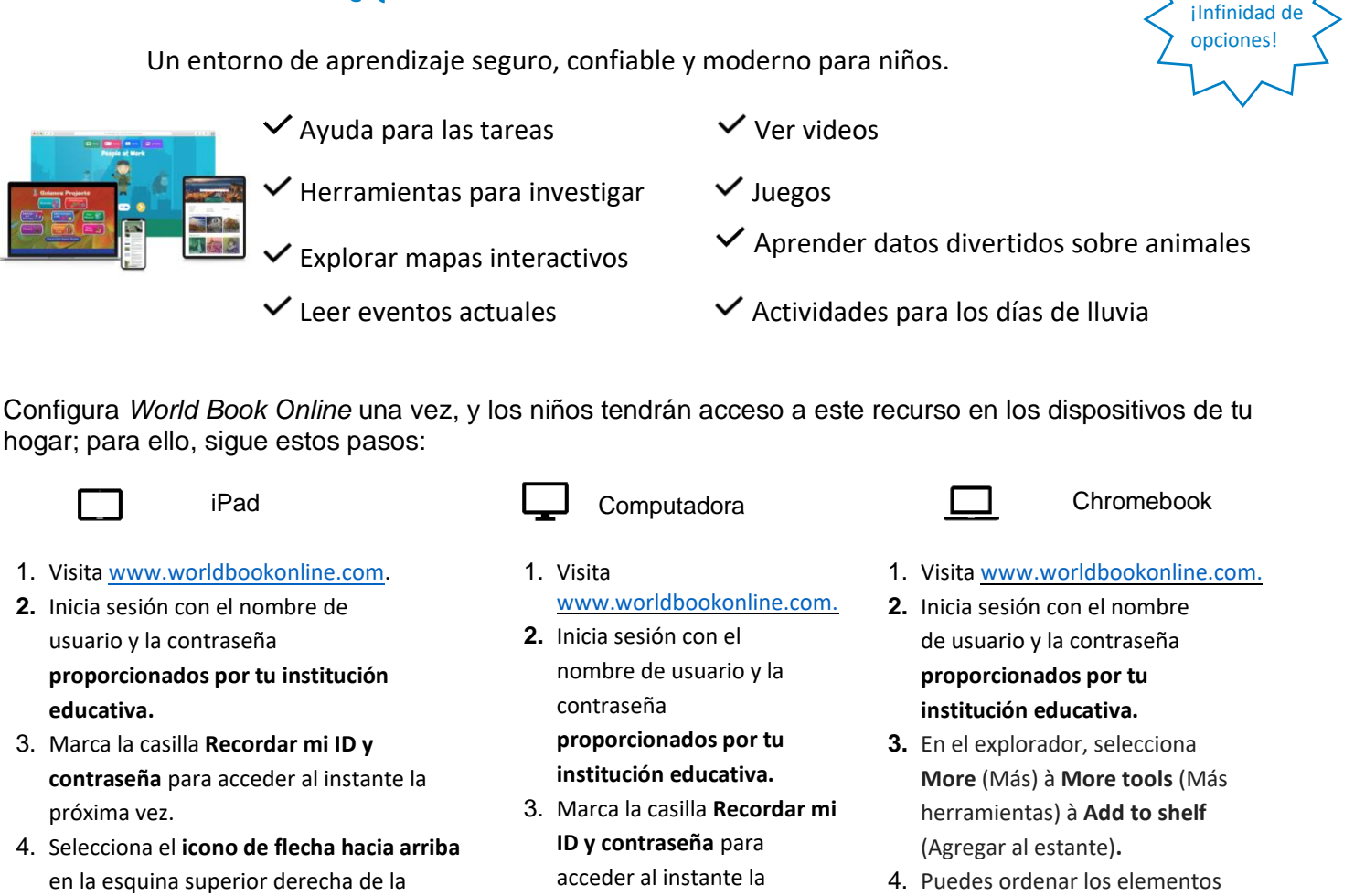

- 5. En la fila inferior de la pantalla emergente, selecciona el icono **Agregar a la pantalla de inicio**.
- 6. Te recomendamos que le asignes el nombre "World Book Online".

pantalla del explorador.

**7.** Selecciona **Agregar.**

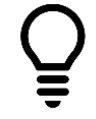

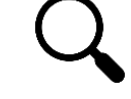

Investigar Aprender Explorar

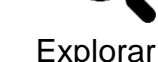

- próxima vez.
- 4. Marca la página para agregarla a tus marcadores.
- en tu estante haciendo clic y arrastrándolos.

题

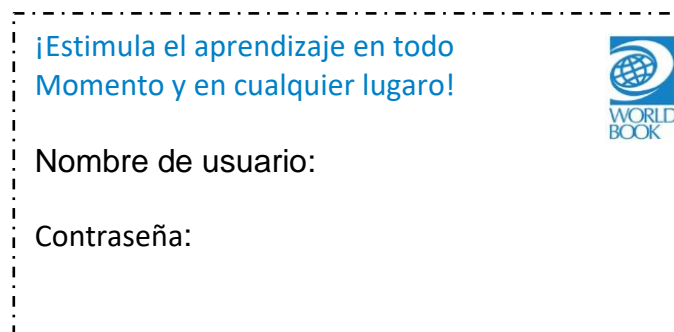

¿Necesitas más información? Visita [www.worldbookonline.com/training](http://www.worldbookonline.com/training)

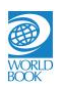